## AgLearn Electronic SF-182 - Training Designee/ SF-182 Preparer

As an AgLearn Training Designee or SF-182 Preparer, you may be asked to create SF-182 requests for one or multiple learners. Who will routinely prepare the SF-182s is a local office decision. You may be asked to print an SF-182 for payment processing or other purposes, or you may need to edit the details of a particular SF-182.

**Note:** Training Designee/SF-182 Preparers are designated as such by a supervisor or manager and administrator rights are assigned to the designated individual.

- 1. Log in to AgLearn as an administrator www.aglearn.usda.gov.
- 2. Click the **User Management** tab.
- 3. Click on <u>Users</u> on the blue (left) side of the screen. Enter the employee's name. Click <u>Search</u>.

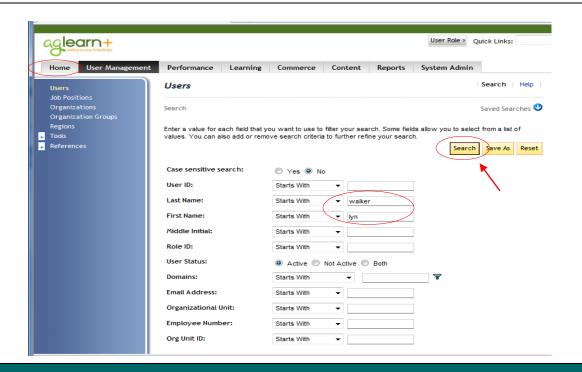

4. Scroll to the bottom of the screen. Click on the **Pencil** icon to enter the learner's record.

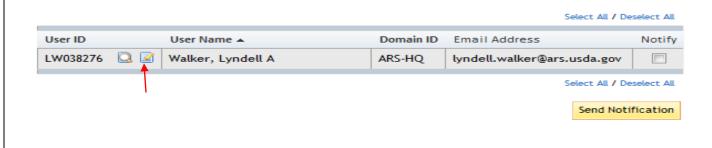

- 5. The summary page of the employee will appear.
- 6. Click on the SF-182 Requests tab.

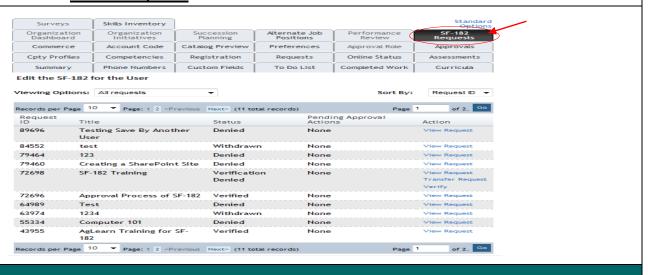

7. Click New Request at bottom of screen.

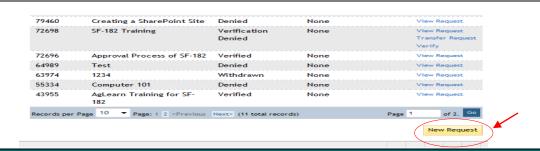

8. Fill out the appropriate fields on the SF-182. Keep in mind all \* Required Fields must be completed. http://www.afm.ars.usda.gov/forms/EMPDEV/SF182-Instructions.PDF

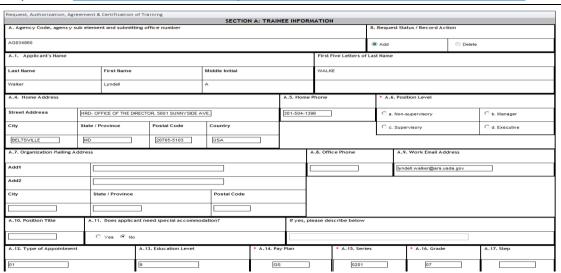

| ⊕ ID 🔍                                          | ame                             |               |                                                                |                  | Other If Other, please spe |             | ecify          |          |                         |
|-------------------------------------------------|---------------------------------|---------------|----------------------------------------------------------------|------------------|----------------------------|-------------|----------------|----------|-------------------------|
| Street Address                                  |                                 |               | City                                                           |                  | * State / Province         | •           | • Postal Code  |          | * Country               |
|                                                 | ]                               | [             |                                                                |                  |                            |             |                | ]        |                         |
| B.1b. Location of Training Site                 |                                 |               |                                                                |                  |                            |             |                |          |                         |
| If Same, mark box.                              |                                 |               |                                                                |                  |                            |             |                |          |                         |
| Street Address                                  |                                 | City          |                                                                | State / Province | ce                         | Postal Co   | ode            | Cou      | ntry                    |
|                                                 | ]                               |               |                                                                |                  |                            |             |                |          |                         |
| B.1c. Vendor Email Address                      |                                 |               |                                                                | B.1d. Vendor 1   | Telephone Number           |             |                |          |                         |
|                                                 |                                 |               |                                                                |                  |                            |             |                |          |                         |
| B.2a. Course Title     B.2b.                    | . Course Number Code            | * B.3. T      | raining Start Date (M                                          | M/DD/YYYY)       |                            | * B.4. Tra  | ining End Date | (MM/DD/  | (YYYY)                  |
|                                                 |                                 |               |                                                                |                  |                            |             |                |          |                         |
| * B.5. Training Duty Hours                      | B.6. Training Non-Duty          | Hours         |                                                                | * B.7. T         | raining Purpose Ty         | ре          |                |          |                         |
|                                                 |                                 |               |                                                                | Dina             | se Select One              |             | *              |          |                         |
| B.9. Training Sub Type Code                     | B.10. Training Delivery 1       | ome Code      | B.11. Training December 1. 1. 1. 1. 1. 1. 1. 1. 1. 1. 1. 1. 1. |                  |                            | Training Cr |                | 1.13. Te | aining Credit Type Code |
|                                                 |                                 |               |                                                                |                  | 6.12.                      | Training Ci |                |          |                         |
| Please Select One                               |                                 |               | Please Select O                                                |                  | 0                          |             |                |          | Select One ▼            |
| B.14. Training Accreditation Indicator     B.15 | . Continued Service Agreement F | equired Indic | ator B.16. Continu                                             | ied Service Agre | rement Required E          | xpiration D | ate B.17. Tra  | ining Sc | ource Type Code         |
| C Yes € No € N/A                                |                                 |               | Please Select One                                              |                  |                            |             |                |          |                         |
| B.18. Training Objectives                       |                                 |               | B.19. Ager                                                     | ncy Use Only     |                            |             |                |          |                         |
|                                                 |                                 |               |                                                                |                  |                            |             |                |          |                         |
|                                                 |                                 |               | <u> </u>                                                       |                  |                            |             |                |          |                         |

Note: See SF-182 Instructions.

| C.1. Direct Cost and appropriation/fund              | d chargeable |                    | C.2. Indirect Cost and appropriation/fund chargeable                                                                |           |                    |  |  |  |  |
|------------------------------------------------------|--------------|--------------------|----------------------------------------------------------------------------------------------------|-----------|--------------------|--|--|--|--|
| Item                                                 | * Amount     | Appropriation Fund | Item                                                                                                    | * Amount  | Appropriation Fund |  |  |  |  |
| a. Tuition                                           | \$4095.00    | 0010301910         | a. Travel                                                                                                    | \$695.00  | 0010301910         |  |  |  |  |
| b. Books or Materials                                | \$0.00       |                    | b. Per Diem                                                                                                    | \$0.00    |                    |  |  |  |  |
| c. Total                                             | \$4095.00    |                    | c. Total                                                                                                    | \$(695.00 |                    |  |  |  |  |
| C.3. Total Training Non-Government Contribution Cost |              |                    | C.6. Billing Instructions                                                                                           |           |                    |  |  |  |  |
| \$[0.00                                              |              |                    | USDA, OCFO Controller Operations Division, ACPRB ARS Operations Section P.O. Box 53326 New Orleans, Louisiana 70153 |           |                    |  |  |  |  |
| C.4. Document / Purchase Order / Requisition No      |              |                    |                                                                                                    |           |                    |  |  |  |  |
| Doc #: 0003050023; Vend Code: 1500110220             |              |                    |                                                                                                    |           |                    |  |  |  |  |
| C.5. 8-Digit Station Symbol                          |              |                    |                                                                                                    |           |                    |  |  |  |  |
| 12-40-0300                                           |              |                    |                                                                                                    |           |                    |  |  |  |  |
|                                                      |              |                    |                                                                                                    |           |                    |  |  |  |  |

- Click <u>Submit</u>. Documents will be moved to Approvers screen.
   Click <u>Submit</u> Request as <u>Approved</u> if:
- A past date training was approved, completed and paid for, but never enter in AgLearn.
- The Step 1 approver (supervisor) or Step 5 (Fund-holder) is not available to approve the SF-182. A
  PEN SIGNATURE IS REQUIRED by alternate approvers.

## Click Save Data for Another Request if:

• You have to complete multiple SF-182's. The preparer will follow Steps 11-14 below to select the approvers; they will then be taken back to the SF-182 to enter another user's name.

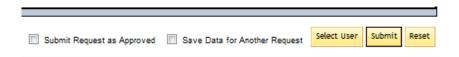

## Approval Submission page appears (If only the Submit button was selected)

- 11. **Step 1** the supervisor's name should already be populated from the learner's profile. Click the "show all" to show the supervisor name. If no supervisor has been selected in the Learner's profile, the learner may conduct a search to add the supervisor as the approver.
- 12. **Step 2-4** Auto Approvers No name necessary in these fields, the system will automatically move through these steps
- 13. Choose the **Step 5 Approver (Fund Holder)** by clicking the "**Select User for Approval**" link. The search screen will appear. Key in the Last and First name and click search. Select the name.
- 14. Repeat the steps above to select the **Step 6 Approver** (**person to review the form for accuracy**, add accounting, billing info and order the training.)

Note: In instances where the supervisor is also the fund holder, he/she will be required to approve steps 1 and 5 approvals. To avoid having this individual enter the system twice, the training designee can be selected as the step 5 approver or can approve step 5 for the fund holder.

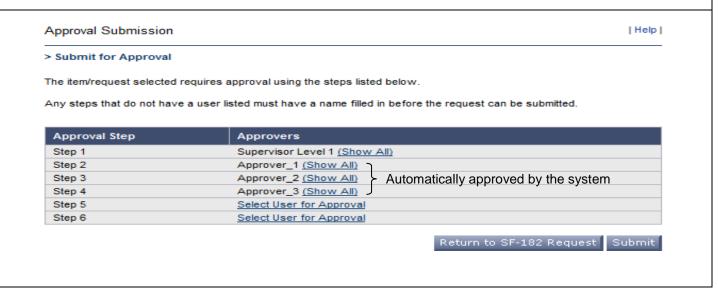

15. Once the SF-182 is completed correctly, the request will appear under the **SF-182 Request's** tab.

Note: Once the request has been submitted, the Training Designee or SF-182 Preparer can perform the following: "Edit Approval", "Edit Request", or "Withdraw Request". To print a copy of the completed form with approvals, scroll to the top of the form, click on "printable version", then click "print this request".

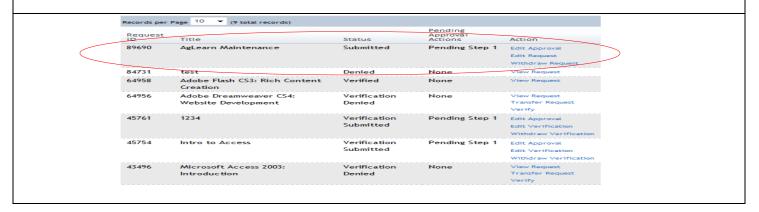